# Configurer le langage de balisage de synthèse vocale avec Google Text to Speech I

## **Contenu**

**Introduction** Conditions préalables Conditions requises Components Used Informations générales **Configuration** Exemple 1 : Exemple 2 :

# **Introduction**

Ce document décrit comment configurer et utiliser le langage SSML (Speech Synthesis Markup Language) avec Google Text to Speech (Google TTS).

# Conditions préalables

## Conditions requises

Cisco vous recommande de prendre connaissance des rubriques suivantes :

• Webex Contact Center (WxCC) 2.0

## Components Used

Les informations contenues dans ce document sont basées sur les versions de logiciel suivantes :

 $\cdot$  WxCC 2.0

The information in this document was created from the devices in a specific lab environment. All of the devices used in this document started with a cleared (default) configuration. Si votre réseau est en ligne, assurez-vous de bien comprendre l'incidence possible des commandes.

## Informations générales

Le langage de balisage de synthèse vocale permet de personnaliser davantage votre réponse audio texte-parole Google. Il fournit des détails sur les pauses et le format audio des acronymes, des dates, des heures, des abréviations ou du texte pouvant être censuré.

# **Configuration**

Référez-vous à [Google SSML](https://cloud.google.com/text-to-speech/docs/ssml?authuser=1) pour trouver des informations sur tous les éléments SSML sur le portail Google Cloud.

Voici quelques exemples de configuration de flux WxCC avec certains des éléments SSML :

### <parler>

Le Speech Synthesis Markup Language est une application XML. L'élément racine est <speak>. Tous les éléments supplémentaires doivent être configurés à l'intérieur des balises de parole. Si vous insérez du texte brut dans la balise speak, l'appelant entend la voix dans la configuration TTS par défaut qui est configurée dans le flux WxCC.

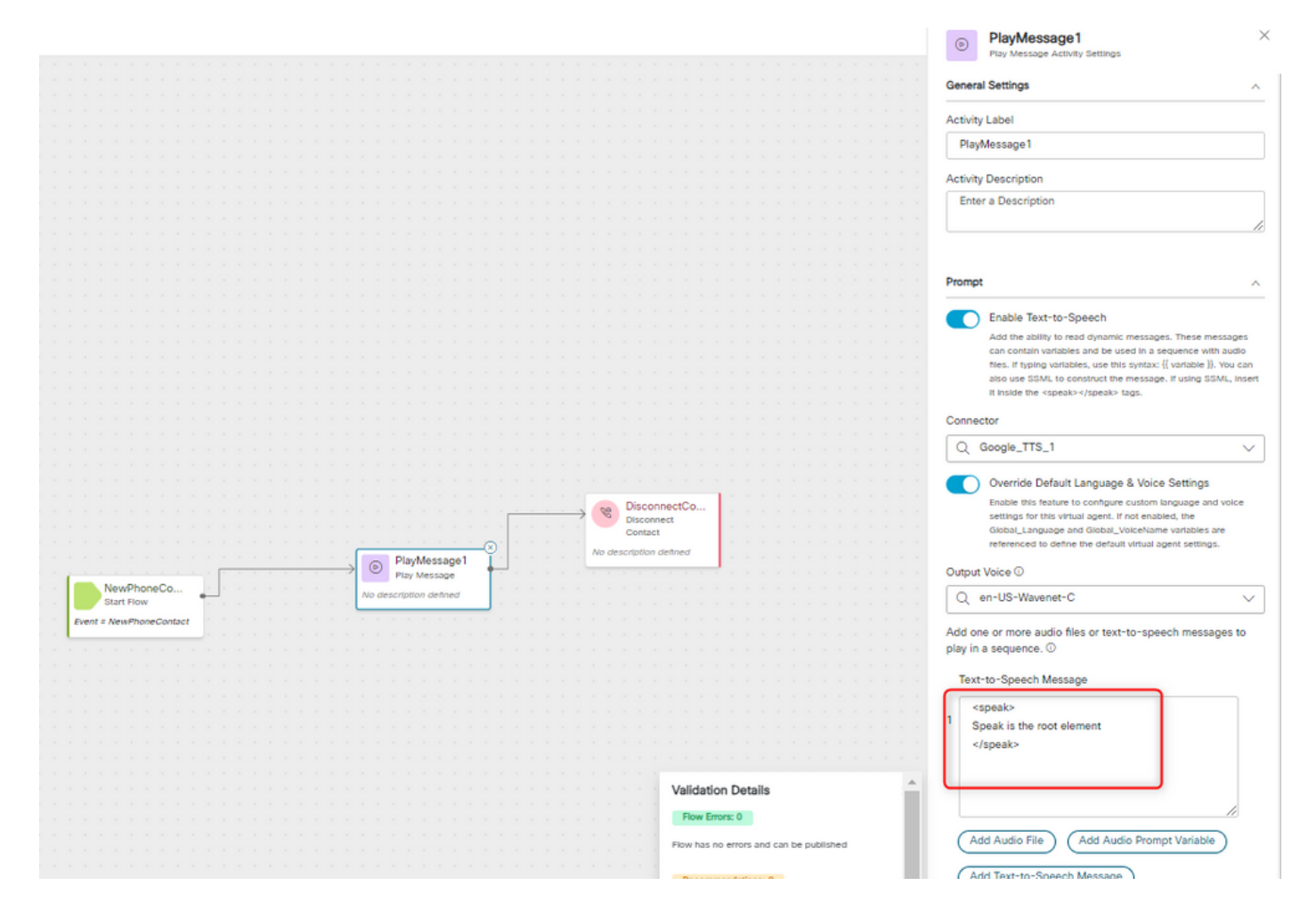

### <parler-comme>

Cet élément vous permet d'indiquer des informations sur le type de construction de texte contenu dans l'élément. Il permet également de spécifier le niveau de détail fourni dans le texte.

L'élément <say-as> possède l'attribut requis, execute-as, qui détermine la façon dont la valeur est prononcée. Des attributs facultatifs de format et de détail peuvent être utilisés en rapport avec la

valeur d'interprétation spécifique.

#### Exemple 1 :

<speak-as> avec execute-as='currency' comme attribut requis et language='en-US' comme attribut facultatif. Dans cet exemple, l'appelant entend : votre solde actuel est de cinquante-trois dollars et vingt et un cents.

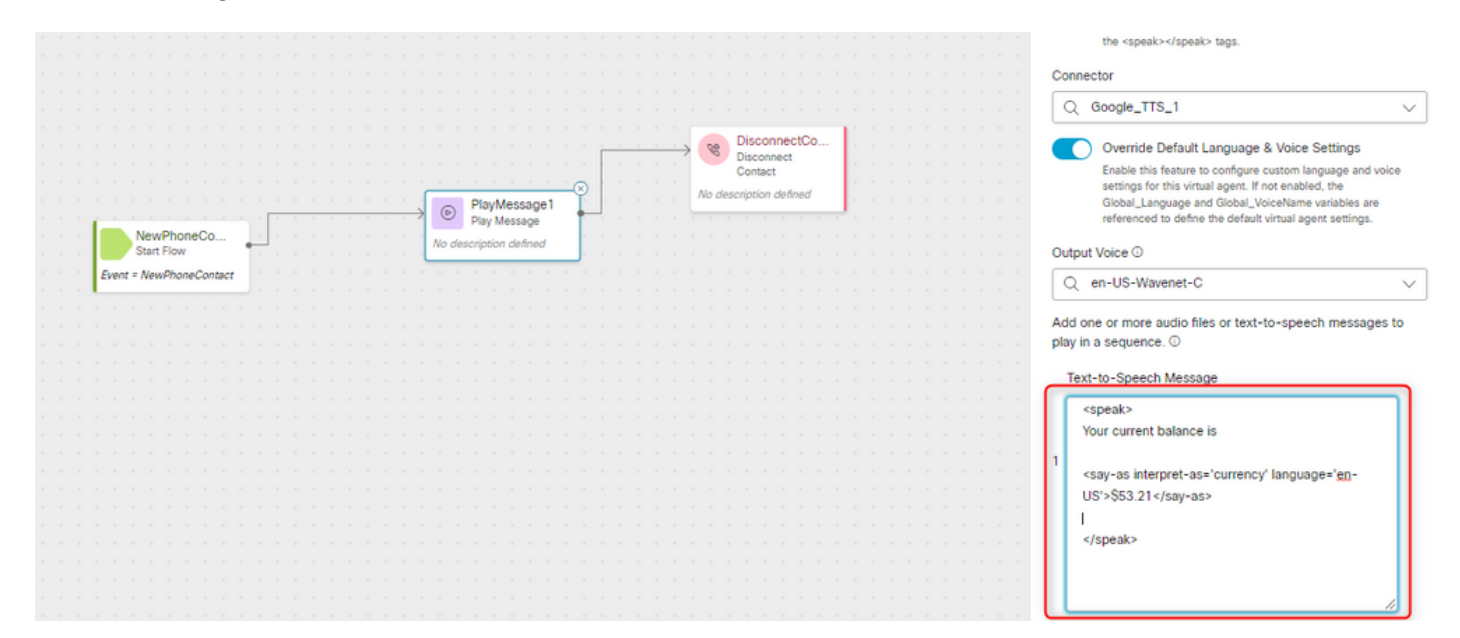

#### Exemple 2 :

<speak-as> avec comme attribut requis l'attribut execute-as="ordinal". Dans cette configuration, l'appelant entend sa position dans la file d'attente au format ordinal (premier, deuxième, etc.).

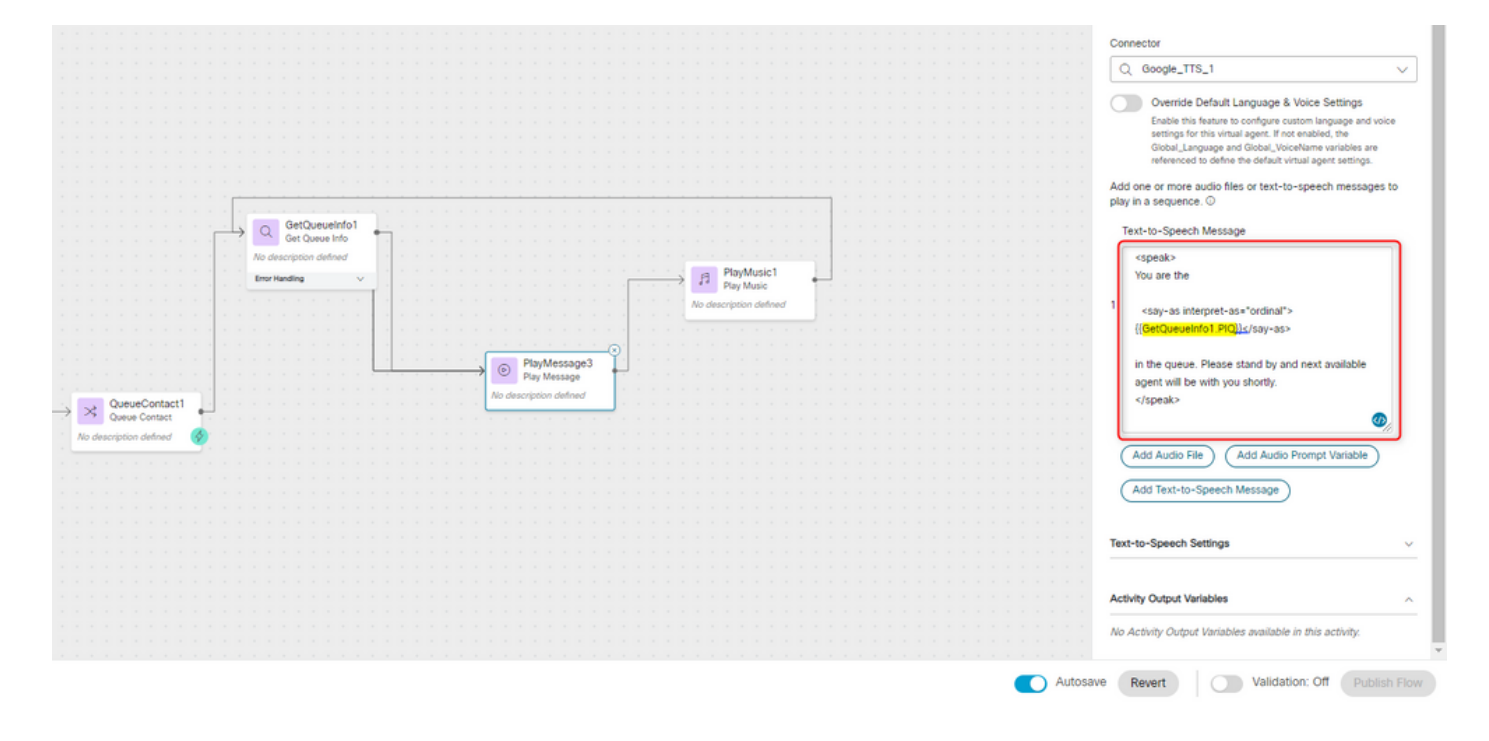

### À propos de cette traduction

Cisco a traduit ce document en traduction automatisée vérifiée par une personne dans le cadre d'un service mondial permettant à nos utilisateurs d'obtenir le contenu d'assistance dans leur propre langue.

Il convient cependant de noter que même la meilleure traduction automatisée ne sera pas aussi précise que celle fournie par un traducteur professionnel.

### À propos de cette traduction

Cisco a traduit ce document en traduction automatisée vérifiée par une personne dans le cadre d'un service mondial permettant à nos utilisateurs d'obtenir le contenu d'assistance dans leur propre langue.

Il convient cependant de noter que même la meilleure traduction automatisée ne sera pas aussi précise que celle fournie par un traducteur professionnel.